# thinkoptics<sub>INC.</sub>

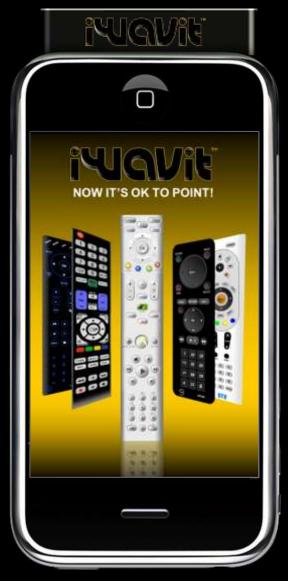

# iWavit

**Quick Start Guide\*** 

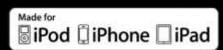

Made for iPhone 3GS, iPhone 3G, iPhone, iPod touch (1st and 2nd generation), and iPad

#### **Contents**

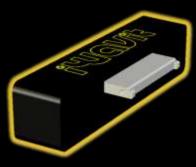

iWavit Attachment for iPhone, iPad & iPod touch

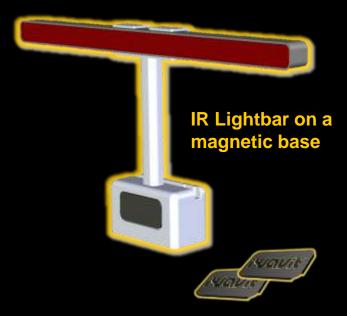

Metal mounting plates

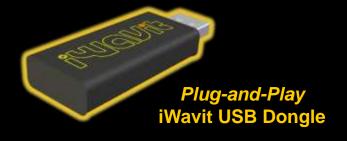

### Setup

**Step 1:** Plug the iWavit™ attachment into your iPod touch, iPhone or iPad.

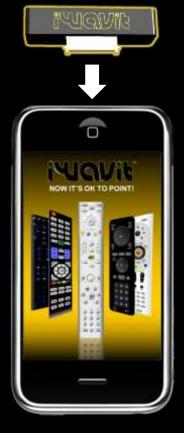

**Step 2:** Go to the App Store on your iPhone and download an iWavit app.

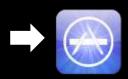

You are now ready to control infrared (IR) devices such as TV's and Blu-ray players with your iWavit-enabled Universal IR Remote Control. (You do not need the USB dongle for that)

**Step 3: (optional)** If you purchased the iWavit USB dongle and IR Lightbar, connect the cable from the Lightbar into the jack on the USB dongle.

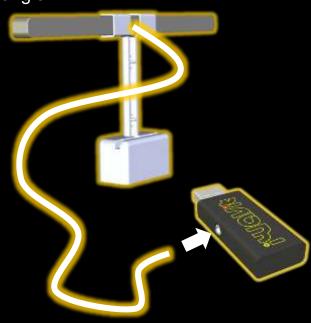

**Step 4. Option A:** Insert the iWavit USB Dongle into the PC or Mac that you wish to control.

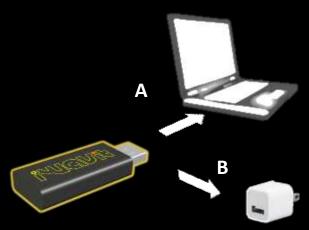

Step 4. Option B: Insert the USB dongle & IR Lightbar into any USB adaptor (sold separately). The dongle will now act like a wireless IR Extender. Use up to 16 in different rooms of your house if desired.

**Step 5:** Place the IR Lightbar between yourself and the screen you will be viewing. The best place is right underneath the TV.

For example, fasten the included metal pads with tape to your TV or the back of your PC lid or a table. This will make it easy to attach/detach the Lightbar's magnetic mount.

Now start your iWavit app and point your iPhone to your screen.

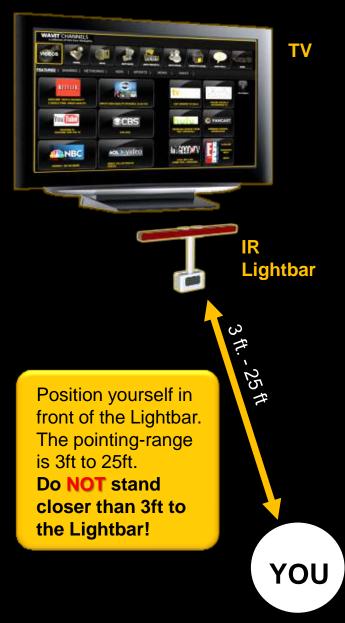

#### 3D Tracking

The iWavit 3D tracking system is based on infrared (IR) light being emitted from the Lightbar. This is used by the iWavit attachment to track its own absolute pointing direction, roll angle and distance from the Lightbar.

This does mean that care should be taken to avoid placing bright exposed lights near the Lightbar which could confuse the tracking system. This includes bare light bulbs and candles. Lamp shades are generally OK.

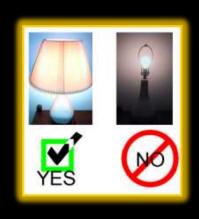

#### **Anti-shake**

When using the iWavit as a PC laser pointer, it should be noted that pointing stability varies with how steady the user's hand is. The iWavit has a built-in dynamic anti-shake feature which greatly improves pointing stability.

Nevertheless, it is good practice to lean you hand against a surface when pointing. This could be your knee, armrest on a chair, or the side of you body.

#### **Getting started**

Your iPhone has just become the Ultimate Remote Control. You can now control almost any IR device and PC/Mac/Linux or set-top box. You can even control a Windows 7 PC with voice commands (using Windows Speech Recognition). The iWavit includes patented 3D position & orientation tracking technology which allows you to simply point at the TV screen to move the cursor. Where you point is where the cursor goes! Note that no installation of software is required on the PC/Mac. The iWavit dongle is plug-and-play.

You can choose from a growing number of iWavit iPhone apps that transform the iPhone into different virtual remotes, including:

- √ 3D Direct-Pointing PC Mouse
- ✓ Wireless USB keyboard
- Universal IR Learning Remote
- Wireless PC Microphone
- ✓ Business Presenter
- PC Media Center Remote
- ✓ IR & RF Remote for Mac
- ✓ Multi-touch Trackpad
- ...and many more virtual remotes

## The iWavit Apps

ThinkOptics is continually building new iWavit remote control apps which you can download from the App Store. Here are two must-have apps.

#### Tabula Rasa & iWavit Flow

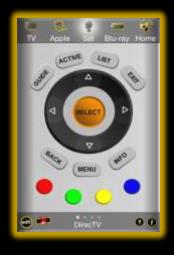

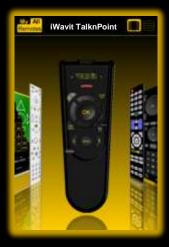

Tabula Rasa is a Remote Control Editor app that allows you to create your own Virtual Remote Controls and functions and share them online with the rest of the world, if desired. You can learn IR codes or search our database of IR codes. You can also control the PC. Tabula Rasa is the "Blank Slate" on which you can create your own master-piece remote control.

The iWavit Flow app is the "One Remote To Rule Them All, and In The Darkness Bind Them". Swipe your finger across the screen to quickly thumb through cover-flow art of all your different iWavit remotes, or select ALL REMOTES to browse through all the iWavit Remotes that are currently available on the App store.

#### iWavit On-The-Go

The iWavit kit comes in a clear Executive Carrying Case. After you unpack it, you can reverse the inside paper cover (and optionally tear off the back flap).

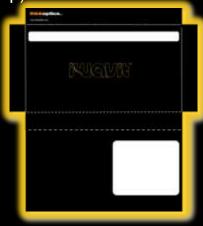

Now, when you transport your iWavit attachment, USB dongle & Lightbar, you can quickly set up by leaving the IR Lightbar inside the Case while threading the Lightbar cable out the side of the box and connecting it to the USB dongle. The Lightbar should be visible through the front window of the case.

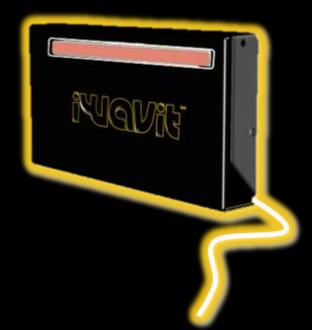

#### Support

Go to <a href="http://www.iwavit.com">http://www.iwavit.com</a> for a full product description.

For any support questions, please contact support @thinkoptics.com

iWavit™ Attachment and USB Dongle Model#: VAV1000105 VAV1000106

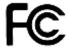

Tested to Comply with FCC Standards

#### FOR HOME AND OFFICE USE

- 1: The iWavit Attachment and USB Dongle have been certified to comply with part 15C of the FCC Rules for Low Power Communications devices. Operation is subject to the following two conditions: (1) This device may not cause harmful interference, and (2) this device must accept any interference received, including interference that may cause undesired operation.
- 2: This equipment has been tested and found to comply with the limits for a Class B digital device, pursuant to Part 15 of the FCC Rules. These limits are designed to provide reasonable protection against harmful interference in a residential installation. This equipment generates, uses and can radiate radio frequency energy and, if not installed and used in accordance with the instructions, may cause harmful interference to radio communications. However, there is no guarantee that interference will not occur in a particular installation. If this equipment does cause harmful interference to radio or television reception, which can be determined by turning the equipment off and on, the user is encouraged to try to correct the interference by one or more of the following measures:
- -- Reorient or relocate the receiving antenna.
- -- Increase the separation between the equipment and receiver.
- -- Connect the equipment into an outlet on a circuit different from
- that to which the receiver is connected.
- -- Consult the dealer or an experienced radio/TV technician for help.

**Caution:** Changes or modifications not expressly approved by ThinkOptics could void the user's authority to operate the equipment.

"Made for iPod," "Made for iPhone," and "Made for iPad" mean that an electronic accessory has been designed to connect specifically to iPod, iPhone, or iPad, respectively, and has been certified by the developer to meet Apple performance standards. Apple is not responsible for the operation of this device or its compliance with safety and regulatory standards.

iPhone and iPod touch are trademarks of Apple Inc., registered in the U.S. and other countries. iPad is a trademark of Apple Inc. App Store is a service mark of Apple Inc.

© ThinkOptics, Inc. All rights reserved. Patent #7796116 and patents pending. Assembled in South Korea. Designed by ThinkOptics in California, USA. Wavit and iWavit are trademarks of ThinkOptics, Inc.

## thinkoptics<sub>INC.</sub>

www.thinkoptics.com